1、 网上报名,填写相关信息。

## 报名成功

## 注意:您的报名号为: 10095, 密码为: 111111。

请牢记您的报名号和密码,并到下列指定报名点之一进行正式报名确认才能生效,也可在 正式报名确认前用报名号和密码登录系统, 修改相关报名信息! 报名费: 111.0元

指定报名点:

• 深圳福田区教育局成考专升本报名点(地址:福田区农林南路61号(华强职业技术学校 竹香校区),电话:83902853)

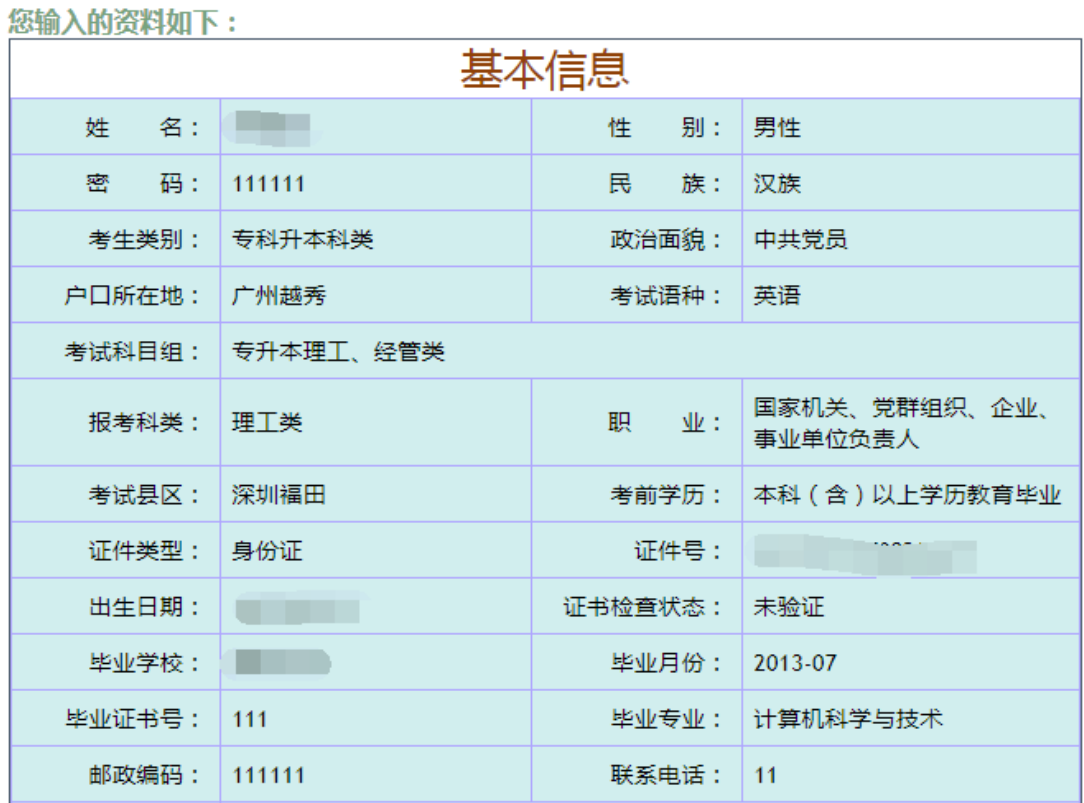

2、 学历验证等资格验证

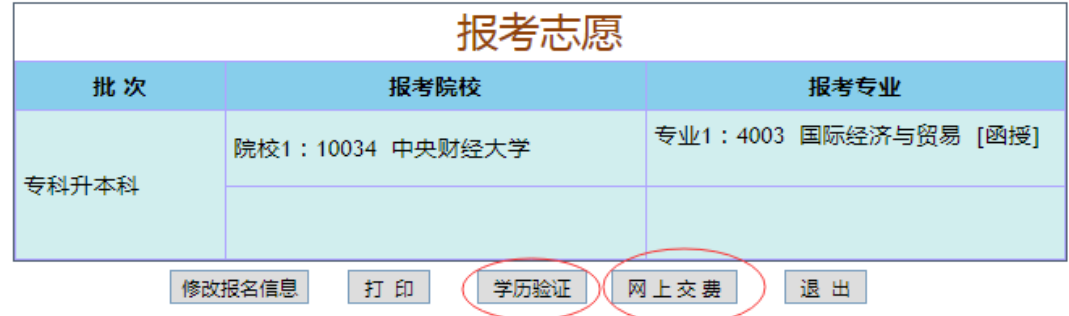

3、 点击网上缴费

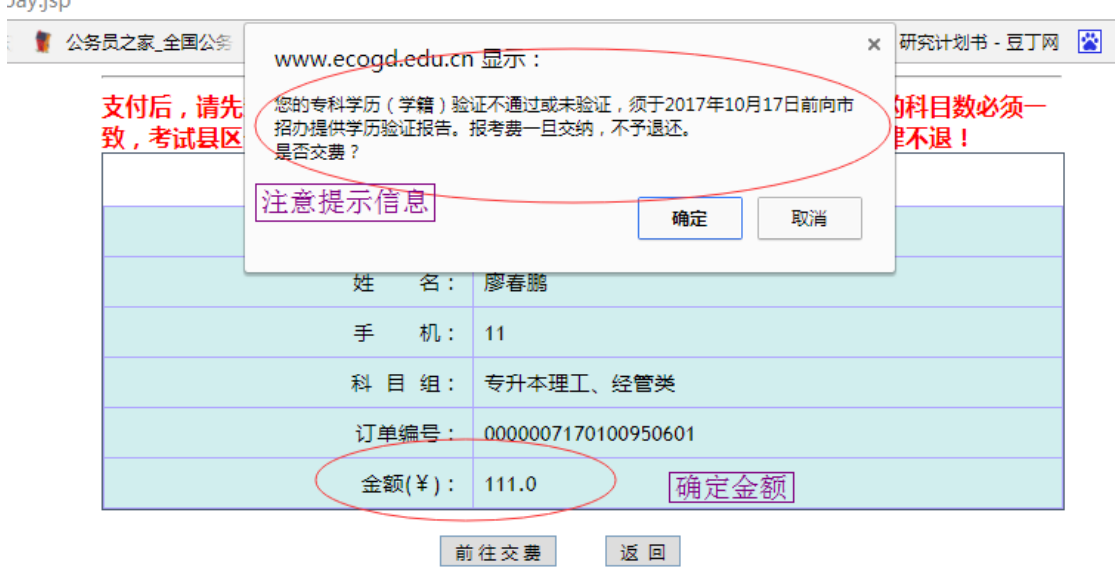

4、 点击前往缴费,在此输入身份证号后,跳转到银行缴费页

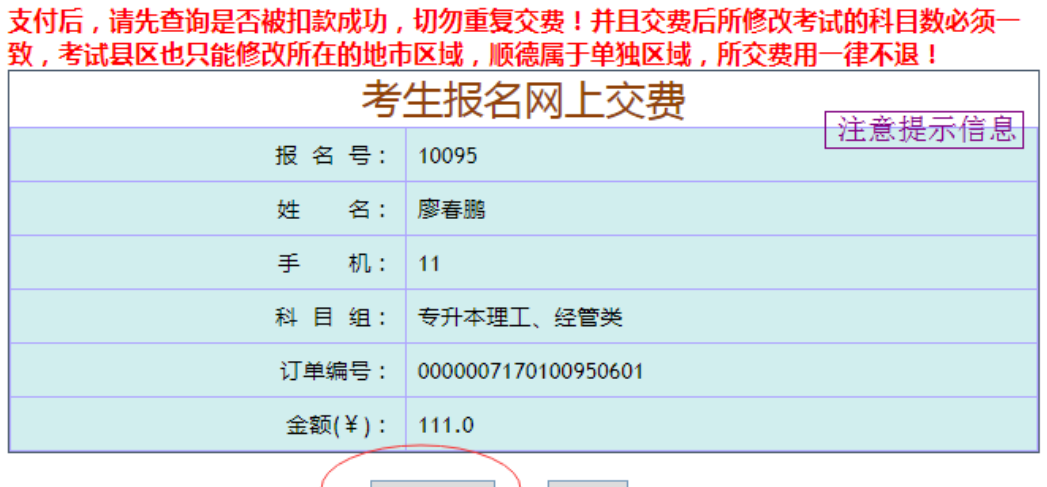

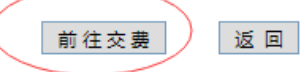

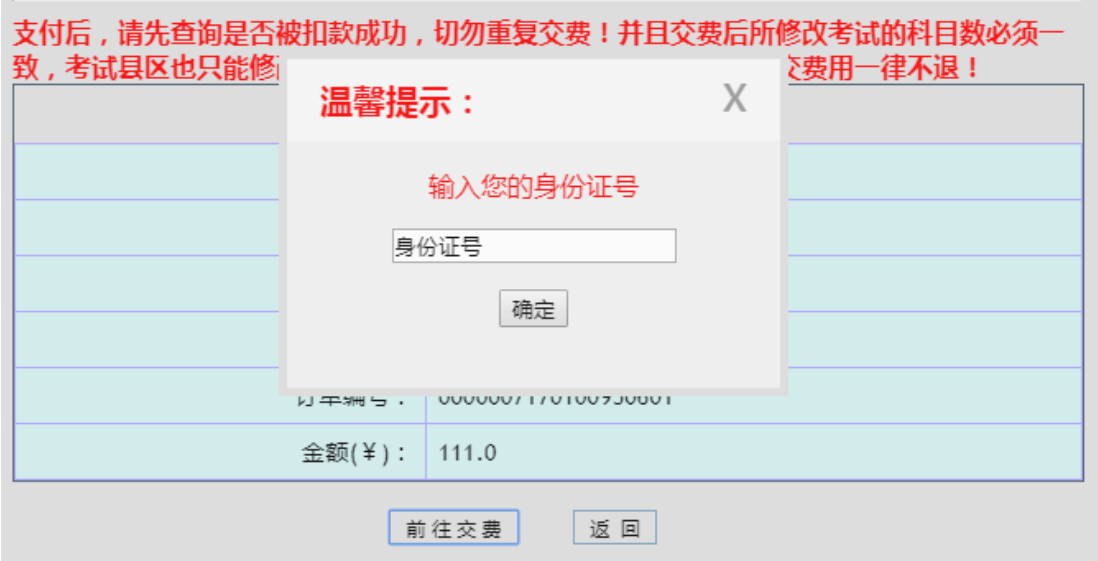

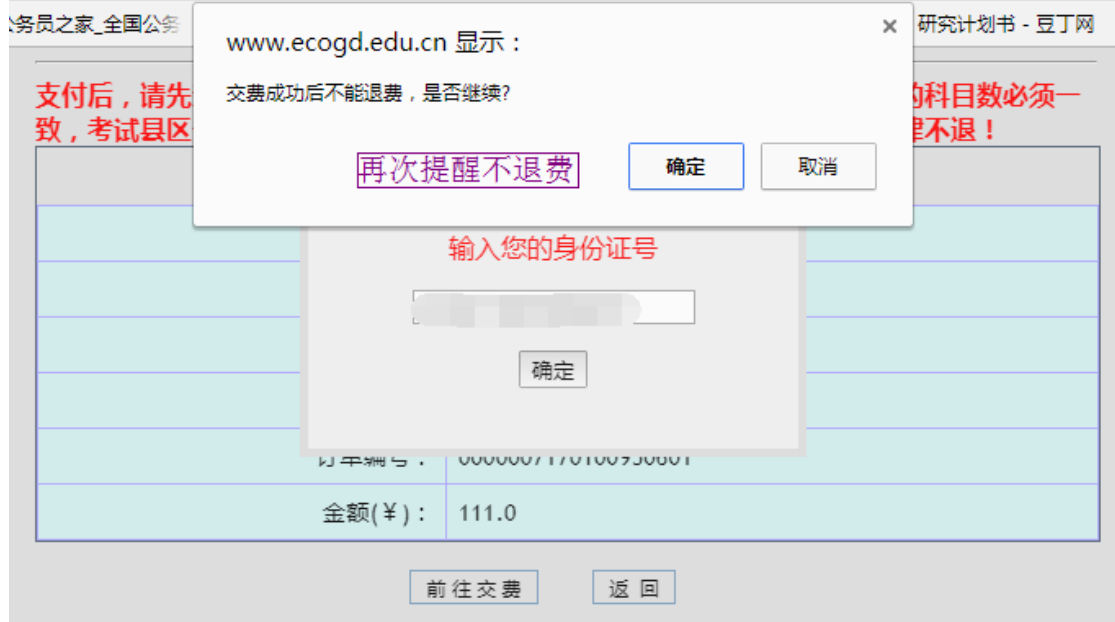

5、 支付页

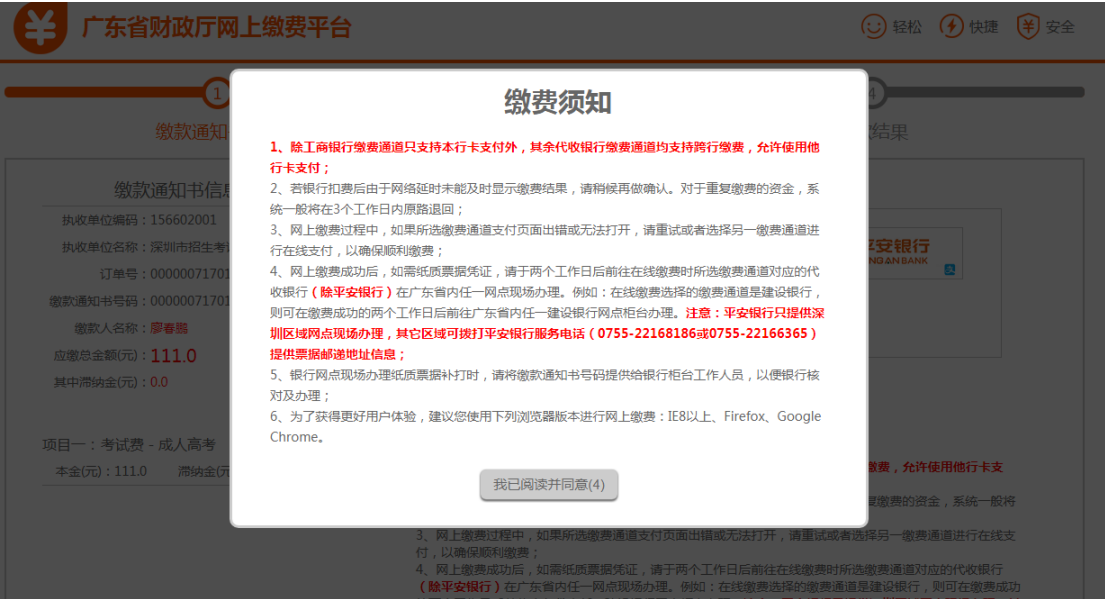

请选择缴费通道:

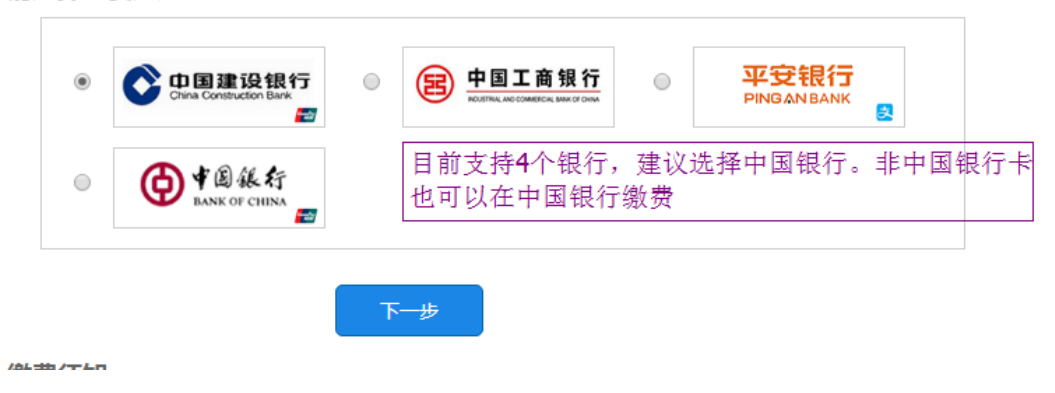

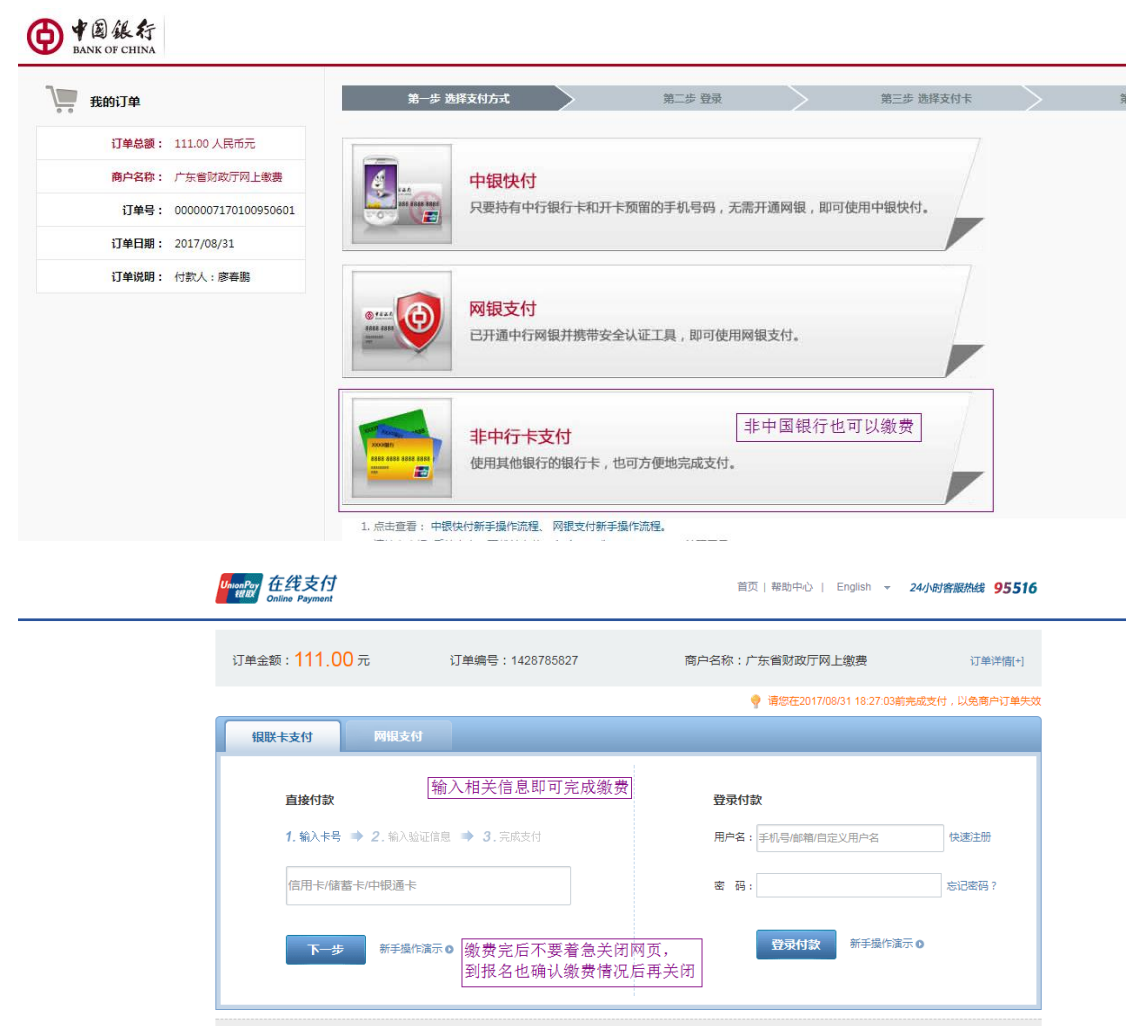

其他银行类似,不建议使用建行,建行网络相对比较差,经常刷不出来。持有建行卡的考生 也可以通过中国银行的页面进行缴费。

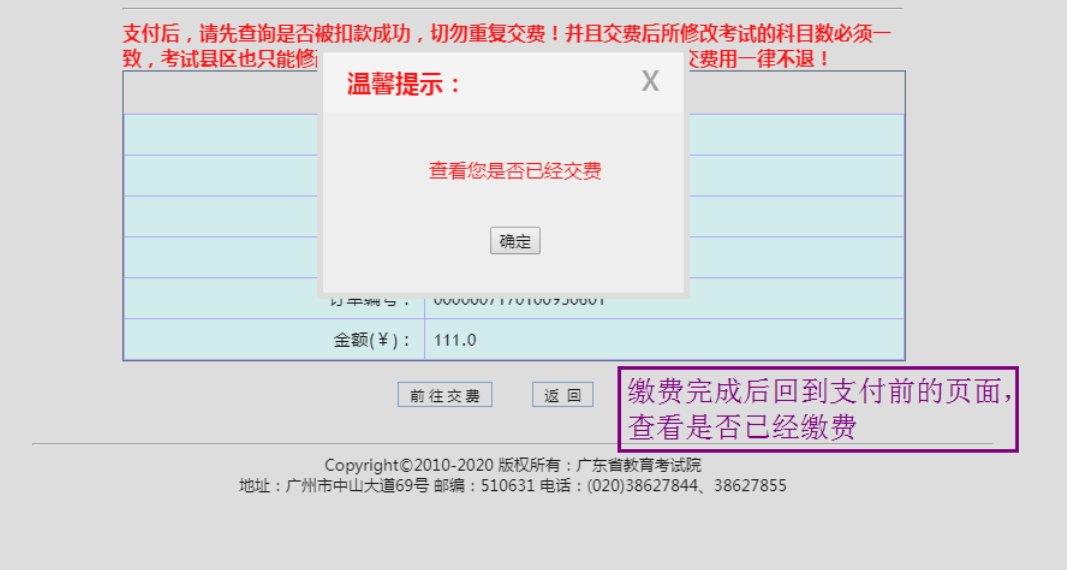